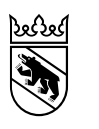

**Kanton Bern Canton de Berne** 

Direction de l'économie, de l'énergie et de l'environnement Office de l'agriculture et de la nature Service des paiements directs

Molkereistrasse 23 3052 Zollikofen info.adz@be.ch www.be.ch/OAN www.gelan.ch

2er février 2024

### **Recensement au jour de référence 2024**

Mesdames, Messieurs,

Dans le cadre de votre demande de paiements directs ainsi que pour satisfaire aux exigences PER, vous avez l'obligation de fournir certaines données concernant votre exploitation, vos structures et les types de paiements directs à percevoir. Les cantons GELAN de Fribourg, Berne et Soleure effectuent ce recensement agricole sur le portail [www.agate.ch.](http://www.agate.ch/)

### **Le recensement au jour de référence 2024 aura lieu du 2 février au 27 février 2024.**

#### **Accès via Agate**

L'accès à l'application GELAN se fait via le portail **[www.agate.ch](http://www.agate.ch/)**.

- 1. Se connecter au moyen de votre CH-Login Agate. Si vous n'avez pas encore de CH-Login, vous devez en créer un nouveau et l'associer à votre compte Agate. Vous trouverez des instructions sur la page d'accueil [www.agate.ch.](https://www.agate.ch/portal/?login&language=fr) En cas de difficultés avec le login, veuillez-vous adresser au helpdesk d'Agate, tél. 0848 222 400 ou info@agatehelpdesk.ch
- 2. Sélectionner « Recensement cantonal BE»
- 3. Démarrage de l'application GELAN: sélectionner le rôle « BE Exploitant 2024 »
- 4. Cliquer en haut à gauche sur «Info» et sélectionner « Recensements »
- 5. Saisir ses données puis **clore le recensement**. La confirmation de recensement **ne doit plus être transmise.**

#### **Que faut-il saisir dans le cadre du recensement au jour de référence 2024?**

#### **Animaux**

Tous les effectifs d'animaux doivent être déclarés. Sont déterminants les effectifs moyens d'animaux détenus entre le 1er janvier et le 31 décembre 2023. En outre, il convient de déclarer l'effectif au 1<sup>er</sup> janvier 2024. Pour les abeilles, le nombre d'essaims est à indiquer et pour la pisciculture l'effectif en kg. Pour les ovins, les caprins, les équidés et les bovins, le nombre d'animaux et la conversion en UGB est repris directement de la BDTA (période de référence1.1.2023 à 31.12.2023).**L'effectif repris de la BDTA ne peut pas être traité dans recensement.**

Veuillez tenir compte des informations figurant dans le document « Déclaration de l'effectif moyen des animaux pour les exploitations touchant des paiements directs », disponible sous « Documents et remarques » dans le recensement.

#### **Surfaces**

Les unités d'exploitation doivent être contrôlées et adaptées si nécessaire. Veuillez adapter les données concernant vos unités d'exploitation conformément à la manière dont vous l'exploiterez en 2023. Si vous devez effectuer d'importants changements concernant les surfaces que vous exploitez (reprise d'unités d'exploitation entières), merci de contacter le Service des paiements directs afin de pouvoir reporter les surfaces et vous en faciliter ainsi la saisie.

# **Cultures**

Les grandes cultures, les cultures pérennes et les surfaces de promotion de la biodiversité (SPB) déjà répertoriées doivent être contrôlées et actualisées si nécessaire.

Le menu Cultures / SPB I de l'application GELAN contient sous l'onglet « Documents et remarques » des modes d'emploi et vidéos tutoriels. Vous trouvez toutes les informations également ici <https://www.gelan.ch/fr/assistance>

Pour les **SPB II et la mise en réseau**, seules les surfaces qui doivent désormais obtenir une attestation doivent être annoncées. Les surfaces déjà inscrites en SPB II ou pour la mise en réseau ne doivent pas être déclarées une nouvelle fois. Elles restent dans le programme.

# **Prolongation des projets de qualité du paysage (QP) jusqu'à fin 2026**

L'Office fédéral de l'agriculture a décidé de prolonger la période de transition pour les projets QP d'un an, jusqu'au 31 décembre 2026. En conséquence, les conventions CQP en cours conclues avec les exploitations sont prolongées d'un an. Suite à cette modification, les exploitations qui participent au projet peuvent se retirer du programme global QP au 1er janvier 2024 sans avoir à restituer de contributions. Pour cela, elles doivent remettre le formulaire de demande « Adaptation des mesures CQP » d'ici au 27 février 2024 au Service de promotion de la nature. Veuillez trouver des informations détaillées pour les exploitations dans le périmètre [ici.](https://www.weu.be.ch/content/dam/weu/dokumente/lanat/fr/landwirtschaft/biodiversitaet-landschaftsqualitaet/Information-Weiterf%C3%BChrung-LQB-BE-2023-Fr.pdf)

# **Contributions du système de production**

Lors de recensement d'automne 2023/24, vous aviez l'occasion de vous réinscrire pour les programmes divers. Les détails des mesures inscrites doivent désormais être annoncés si nécessaire. Vous trouverez [ici](https://agripedia.ch/focus-ap-pa/page-daccueil/trajectoire-de-reduction-des-elements-nutritifs-et-des-produits-phytosanitaires/train-dordonnance-iv-pa-19-475/) les principales nouveautés de l'ordonnance sur les paiements directs (OPD). Les mesures et détails des mesures inscrites doivent être vérifiés et désinscrits le cas échéant.

# **Utilisation du journal**

Les remarques et les documents (pdf ou images) peuvent désormais être saisis électroniquement et téléchargés directement dans l'application GELAN. Veuillez consulter les instructions et la vidéo à ce sujet ici :<https://www.gelan.ch/fr/assistance>

# **Bilan de fumure simplifié (anciennement test rapide Suisse-Bilanz)**

Le bilan de fumure simplifié permet de calculer, lors du relevé à la date de référence, à l'aide des données structurelles et des livraisons d'engrais de l'année précédente, si l'exploitation doit ou non présenter un Suisse-Bilanz complet pour l'année en cours afin de satisfaire aux PER. Vous trouverez des informations sur la manière de procéder sous l'onglet « Documents et remarques » du menu « Bilan de fumure simplifié ». Le bilan simplifié est facultatif et n'est pas valable pour le bilan fourrager dans le cadre de la PLVH. Veuillez trouver des plus amples informations [ici.](https://www.gelan.ch/images/content/Informationsconcernantlebilandefumuresimplifie.pdf)

### **Annonce de cultures après clôture du recensement au jour de référence**

Veuillez annoncer les modifications concernant les cultures dans les plus brefs délais au Service des paiements directs. Dans l'application, vous trouverez le formulaire (sélectionner Excel) ad hoc à cet effet dans le module « Extractions », domaine spécifique « Standard », extraction « Annonce ultérieure de cultures ».

Si aucune surface de culture n'a été modifiée mais que vous voulez seulement annoncer un autre type de culture, il suffit d'envoyer le formulaire. Par contre, si des surfaces de culture ont été modifiées ou déplacées, il faut y joindre un plan. Pour ce faire, vous pouvez employer la fonction d'impression intégrée à la carte digitale de l'application GELAN, en effectuant un clic droit sur la surface correspondante. Les modifications peuvent être envoyées par écrit, par e-mail ou par inscription au journal (documents uniquement au format pdf).

### **Autorisations spéciales**

Lles demandes d'autorisations spéciales devront être effectuées obligatoirement via GELAN. Aucune autorisation ne sera octroyée par téléphone

#### **Les services suivants sont à votre disposition pour toute question supplémentaire :**

### **Avant de saisir le téléphone**

Dans le recensement GELAN, vous trouverez des documents utiles et des vidéos sous « Documents et remarques ». Des informations utiles sont aussi disponibles ici :<https://www.gelan.ch/fr/assistance>

#### **Questions concernant le recensement**

Veuillez-vous adresser en premier lieu à votre office de recensement. Vous trouverez les coordonnées (numéro de téléphone, adresse électronique) de l'office compétent pour votre commune dans l'application GELAN dans le menu « Office de recensement ».

#### **Si vous ne trouvez pas de solution à votre problème**

En cas de question concernant le recensement, vous pouvez appeler la hotline du SPD au **031 636 54 90**.

# **Questions techniques concernant l'application GELAN**

Courriel à [info.adz@be.ch](mailto:info.adz@be.ch)

# **Questions concernant la connexion à Agate (par ex. oubli du mot de passe)**

Si vous avez oublié vos identifiants de connexion à Agate, vous pouvez vous faire envoyer votre numéro de connexion ou un nouveau mot de passe à votre adresse électronique via le site **[www.agate.ch](http://www.agate.ch/)**. Si cela n'est pas possible, veuillez contacter le service d'assistance Agate : 0848 222 400 ou [info@agatehelpdesk.ch.](mailto:info@agatehelpdesk.ch)

Nous vous prions de réaliser et de terminer votre recensement aussi rapidement que possible et de ne pas attendre la fin de la fenêtre du recensement pour le faire.